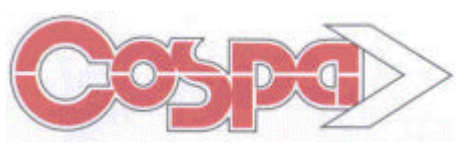

**CENTRO DE ORIENTACIÓN DE SOCIOLOGÍA Y PSICOLOGÍA APLICADAS, S.A**.

Bravo Murillo, 377 – 28020 MADRID – Telf. 91 733 20 89 – Fax 91 733 22 55 E-mail: cospa@cospa.es http://www.cospa.es

# **VIACULTURAL.NET**

# **1.- Consideraciones Previas**

**Viacultural** es un Servicio Personalizado que nace con la idea de dar respuesta:

- A una necesidad del sector bibliotecario cada vez más preocupado en la difusión de la información.
- A los usuarios de Liber-Marc, que demandaban soluciones a través de INTERNET.

#### **Las Bibliotecas disponen de información que desean dar a conocer**

- Los Fondos de la Biblioteca: Libros, Revistas, Videos, Registros Sonoros, ....
- Noticias sobre Eventos, Jornadas Culturales, ....
- Servicios que se prestan a Lectores y Usuarios.
- Novedades.
- ........

#### **Los Usuarios desean conocerla, y a ser posible de forma rápida y sencilla**

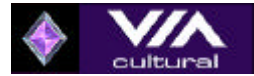

# **ha pensado en ambos**

**Viacultural** va dirigido a los usuarios del Sistema de Gestión de Biblioteca **LIBER-MARC** y que va más allá de los actuales Sistemas de Consulta por Internet. Pretende dar Servicio al personal de la Biblioteca y a sus usuarios.

#### En **Viacultural** existen:

- Zonas de libre acceso para el público en general.
- Zonas de libre acceso para usuarios de Liber-Marc.
- Zonas restringidas para los usuarios / clientes del servicio **Viacultural**.

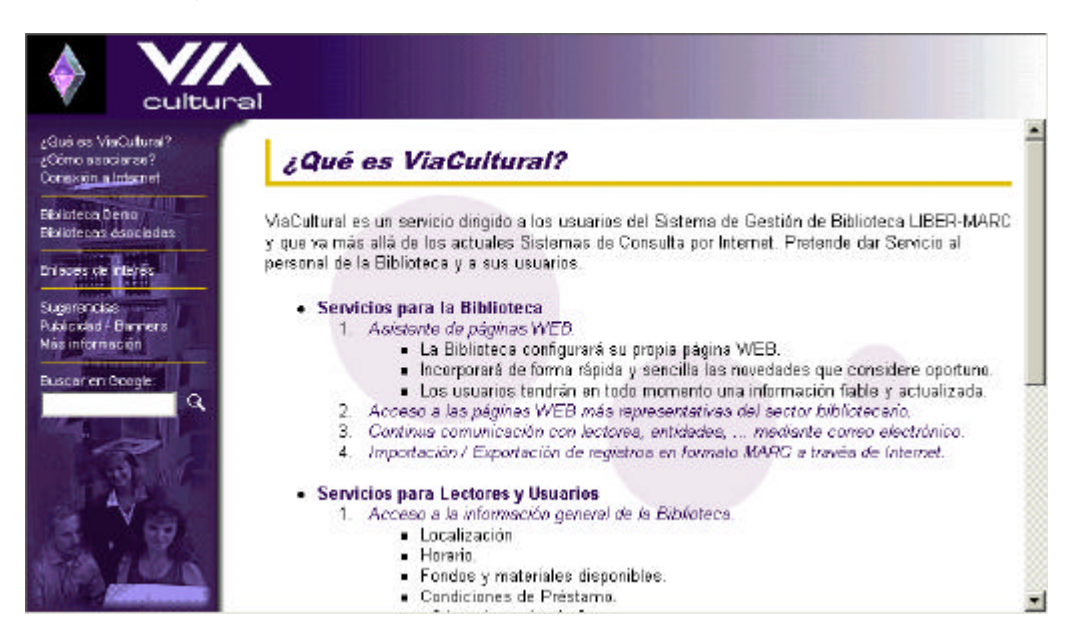

A su vez y como veremos, **Viacultural** dispone de:

- Servicios gratuitos
- Servicios que se activaran según contrato.

**Viacultural** pretende fomentar el uso de las nuevas tecnologías en las bibliotecas y ayudarlas a obtener beneficios de las mismas. A ellas les corresponde decidir que quieren obtener de estas y los servicios que a su vez desean ofrecer a sus usuarios y lectores.

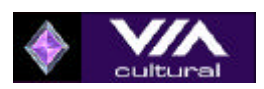

Además **Viacultural** es un servicio personalizado para cada Biblioteca, de esta forma se consigue:

- Una total integración con la página WEB de la biblioteca
- Respetar la imagen corporativa de cada Entidad..

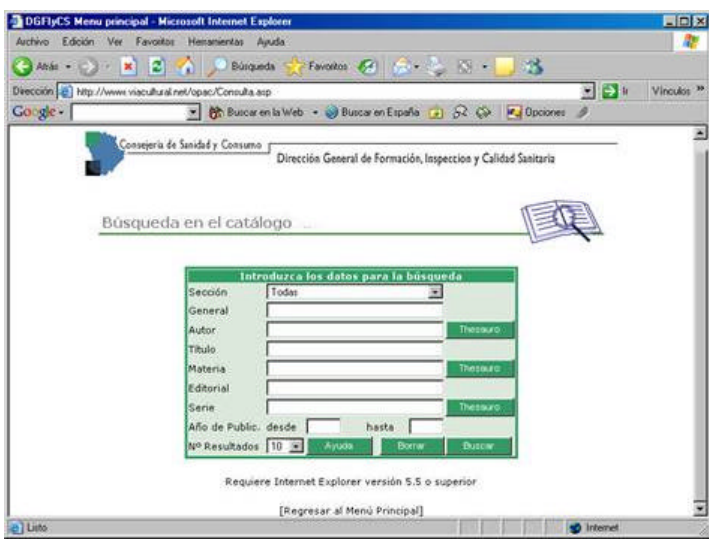

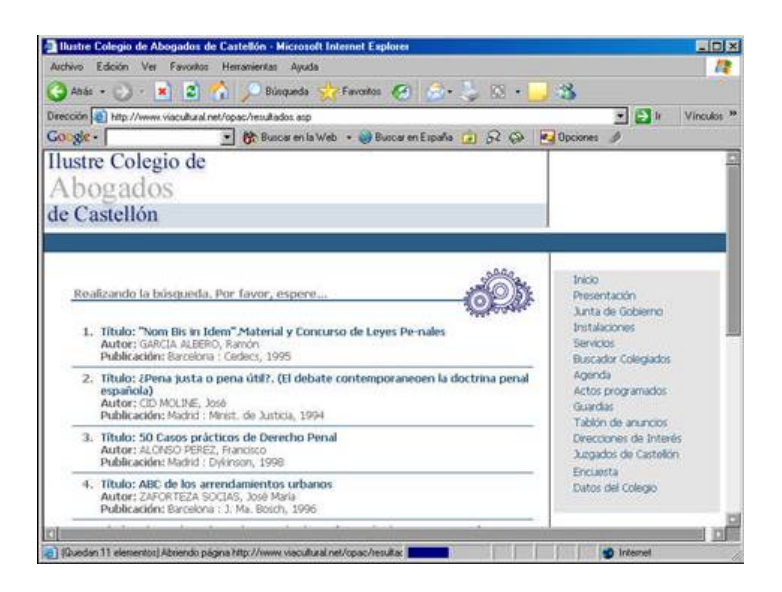

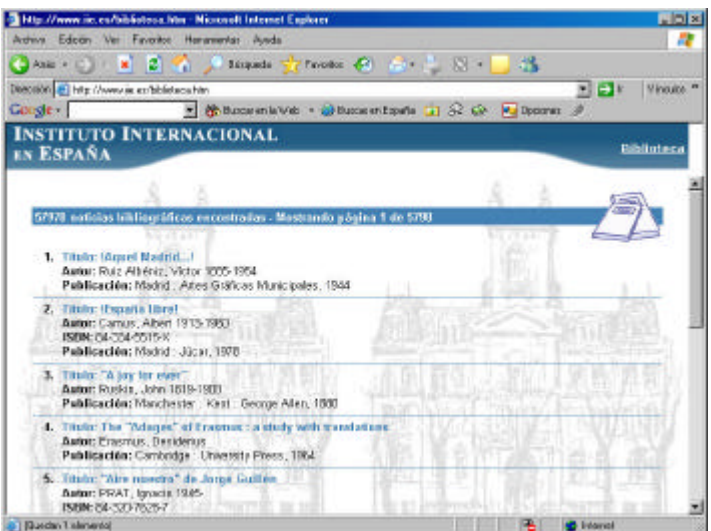

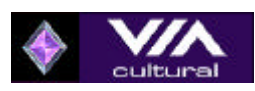

# **2.- Descripción**

La información y servicios que **Viacultural** proporciona al sector bibliotecario esta distribuida en distintos apartados:

- ¿Qué es Viacultural? Enlaces de Interés
- ¿Cómo Asociarse? Sugerencias
- 
- Biblioteca Demo Más Información
- Bibliotecas Asociadas Buscador "Google"
- 
- 
- Conexión a Internet Publicidad Banners
	-
	-

# **2.1.- ¿Qué es Viacultural?**

En este apartado se proporciona información de los distintos servicios que el portal proporciona al sector bibliotecario.

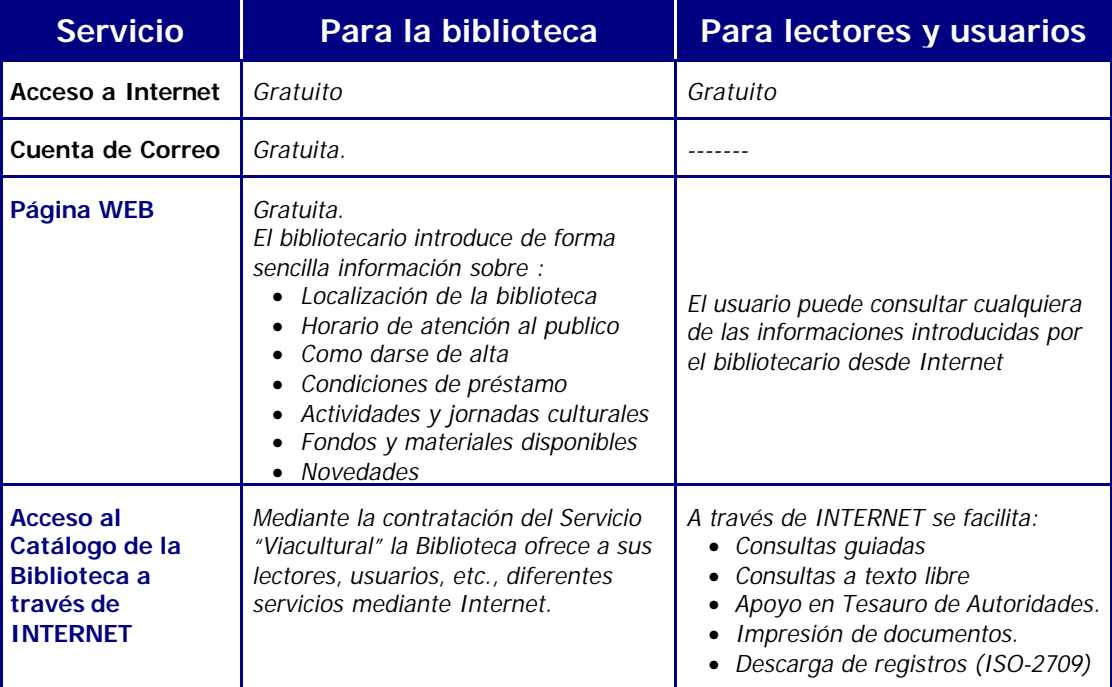

# **2.2.- ¿Cómo asociarse?**

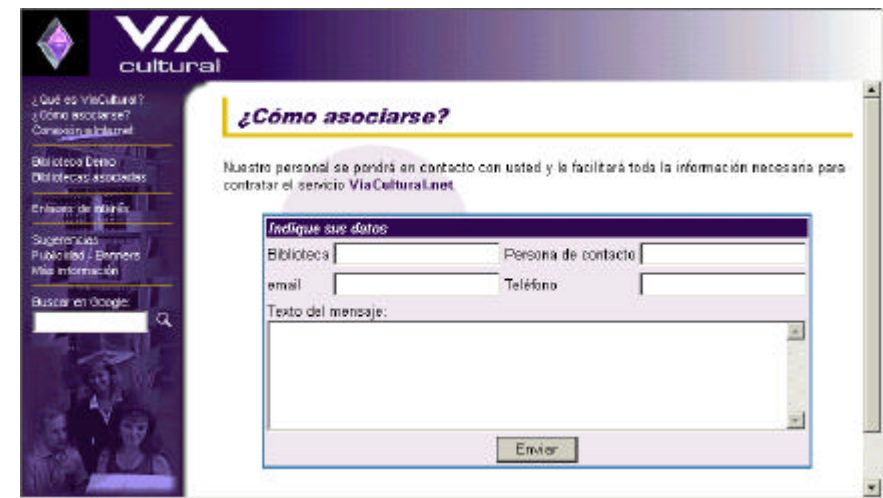

*Con sólo enviar cumplimentado el mensaje adjunto, personal de COSPA le proporcionará cuanta información precise así como su clave y contraseña, necesarias para que Ud. pueda acceder a los distintos servicios de Viacultural* 

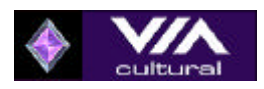

# **2.3.- Conexión a internet**

Se proporciona información y asistencia para que tanto el personal de la biblioteca como lectores y usuarios puedan configurar en sus ordenadores personales el acceso gratuito a internet que Viacultural proporciona.

## **2.4.- Biblioteca Demo**

Esta zona "DEMOSTRACIÓN" está orientada a facilitar toda la información necesaria para que tanto los usuarios de Liber-Marc como los visitantes a **Viacultural** descubran las posibilidades de gestión de la información que desde COSPA se proporciona al sector bibliotecario.

- Se muestran las posibilidades del asistente para configurar su propia "Página WEB" y el funcionamiento de los editores para introducir la información que en cada momento se considere oportuno. El acceso a esta zona está restringido para el personal de la biblioteca mediante clave y contraseña.
- Se demuestra lo sencillo que va a resultar para los usuarios de Liber-Marc hacer llegar a lectores y usuarios una información totalmente actualizada, oportuna y relevante.
- Se accede a la pantalla de consulta a los catálogos de la biblioteca a través de Internet.

Todas las opciones y posibilidades de **Viacultural** se explican de forma más detallada en los apartados siguientes. Antes queremos resaltar que estas opciones no excluyen a otras que ya pudiesen estar implementadas en la propia biblioteca, sino que vienen a complementarlas.

Son ya muchas las bibliotecas que disponen de su propia página WEB desde la que informan a sus lectores y usuarios, pero lo normal es que esta información sea estática y que el personal de la biblioteca necesite de técnicos y/o de empresas para modificar contenidos publicados, añadir nuevos espacios, etc. Con **Viacultural** es la propia biblioteca la que decide y actúa, sin servidumbre de terceras personas y/o empresas, consiguiendo mantener permanentemente actualizada toda la información relativa a la propia biblioteca.

# **2.5.- Bibliotecas Asociadas**

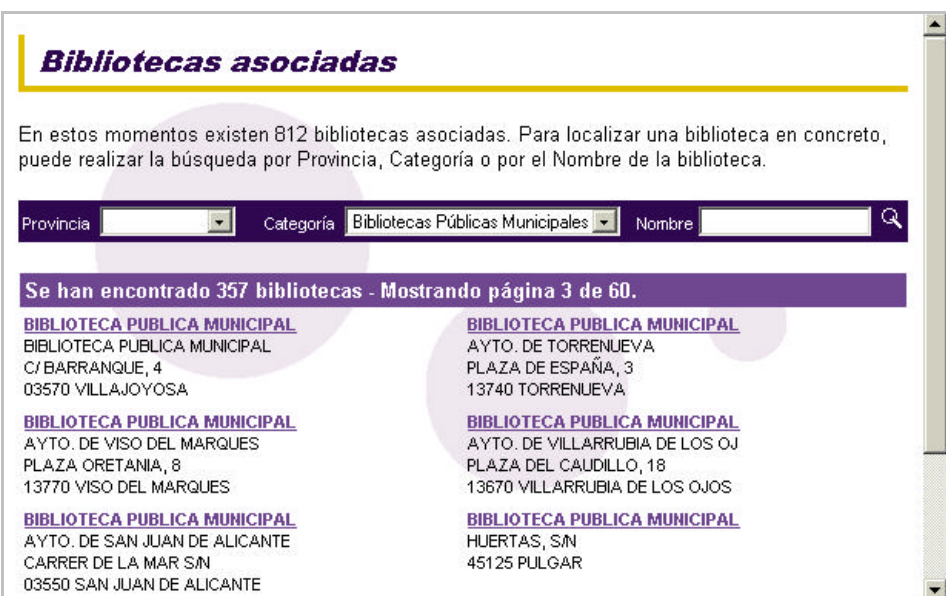

**Viaeducativa** *informa de las Bibliotecas Asociadas y proporciona ayuda para que los usuarios puedan acceder fácilmente a su biblioteca.* 

- Por Provincia.
- Por Categorías.
- Por Nombre.

*Si la biblioteca ya dispusiese de página WEB el acceso se podría realizar desde ella.*

Una vez que accedemos a la Biblioteca seleccionada **Viacultural** nos proporciona la siguiente pantalla.

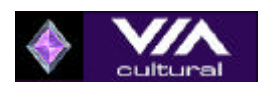

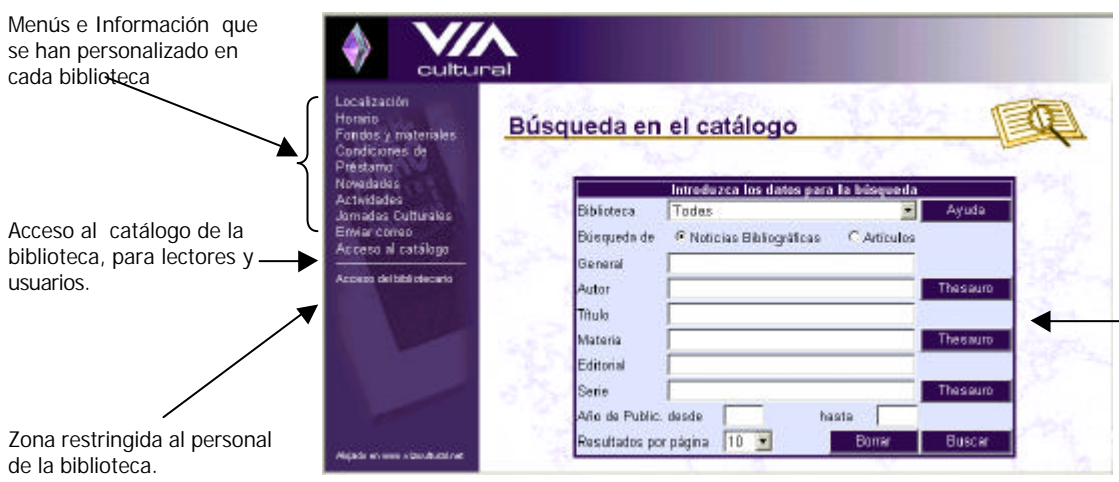

Pantalla de consulta al catálogo de la biblioteca para lectores y usuarios

### **2.5.1.- Acceso del Bibliotecario**

Este apartado proporciona a los clientes y usuarios de Liber-Marc las siguientes posibilidades:

- Publicar datos de la biblioteca, que permita con proveedores, lectores y usuarios una rápida y cómoda comunicación.
- Disponer de herramientas que permitan mantener informados a lectores y usuarios de la Biblioteca haciéndoles llegar de forma inmediata cualquier modificación, novedad o noticia de interés.

Datos personales Modifique sus datos personales y manténgalos actualizados. Facilítenos una persona de contacto, teléfono, fax, móvil, email, etc. para mantenernos en contacto con usted. Si desea cambiar su usuario y contraseña para acceder a esta zona, hágalo aquí.

Configuración de su web

Sólo por ser cliente de COSPA y tener contratado el mantenimiento de LiberMARC, le ofrecemos la posibilidad de tener una web sencilla desde la que podrá tener un contacto directo con los usuarios de la biblioteca. ¡No espere más para tener su propia web GRATIS!

#### Soporte técnico

Infórmese de las últimas novedades y modificaciones de LiberMARC 9.0 y OPAC 9.0. Descárguese desde aquí las actualizaciones.

- Capacidad para gestionar su propia WEB, así podrán configurar una WEB transparente, accesible y actual. Cada Biblioteca decide su menú y los contenidos de su "Página", cuándo y cómo modificarlos. No tendrá que acudir a personal informático, a técnicos o a empresas externas. Todas estas opciones se encuentran en "Configuración de su web".
- Información permanente sobre noticias y novedades que se vayan produciendo en Liber-Marc.

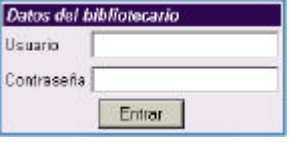

• Zona especialmente destinada a la descargar de las actualizaciones de Liber-Marc.

**Sólo el bibliotecario mediante contraseña tendrá acceso a estas zonas**.

#### **Datos Personales**

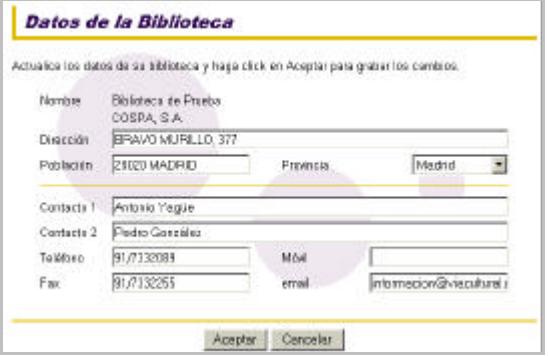

**Mediante una sencilla plantilla el usuario tendrá a su disposición los datos básicos para contactar y comunicarse con su biblioteca.**

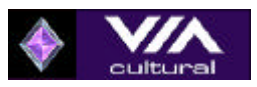

#### **Configuración de la WEB**

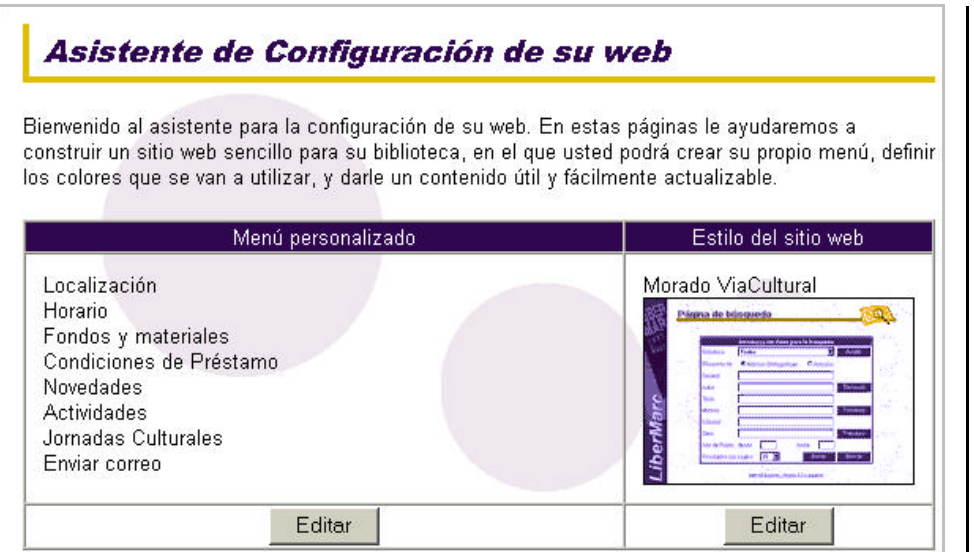

*Mediante los botones editar se accederá a personalizar tanto la WEB como su contenido*

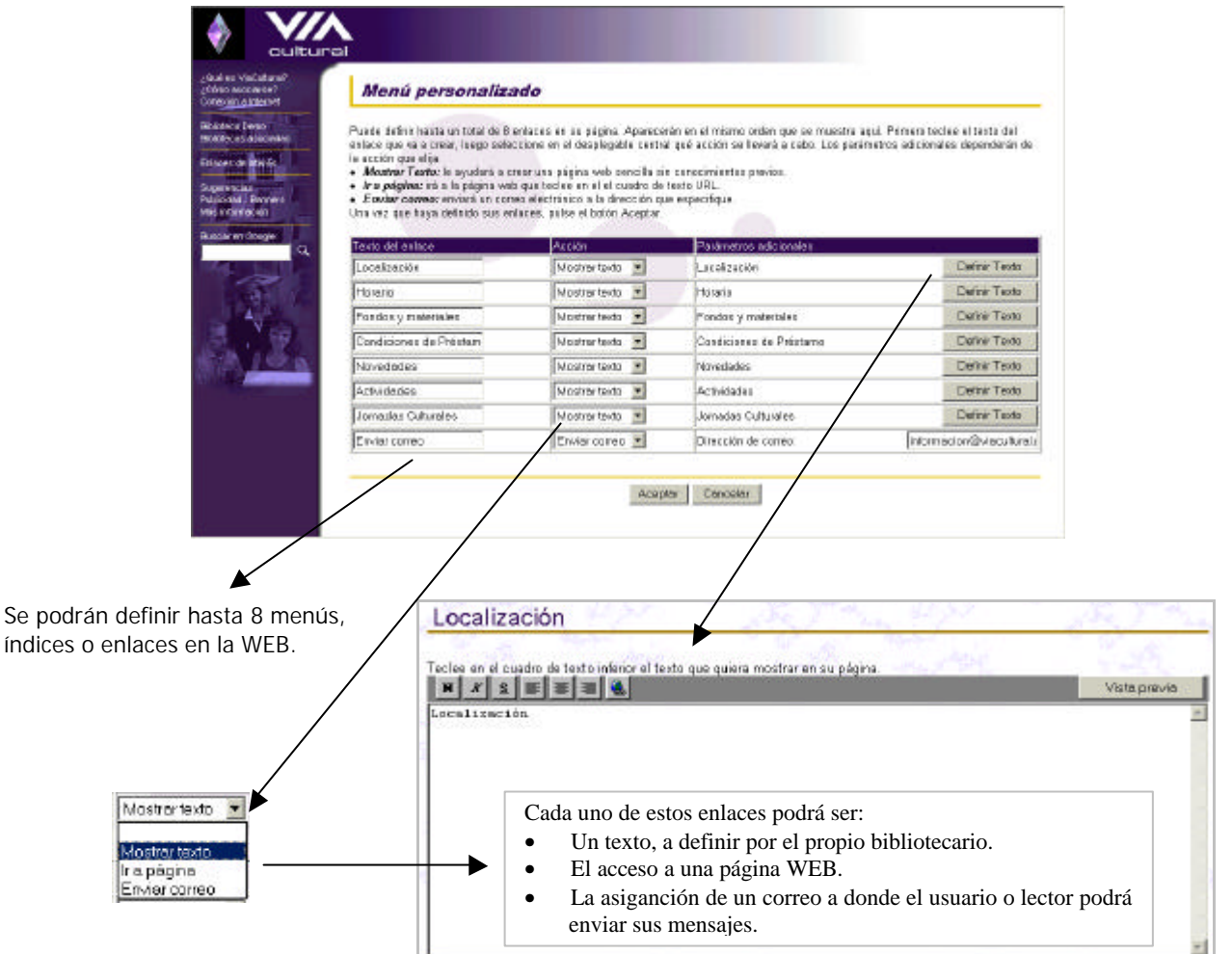

#### **Soporte Técnico**

Zona destinada a facilitar tanto información de las novedades y modificaciones que se hayan producido en Liber-Marc como la descarga de las mismas.

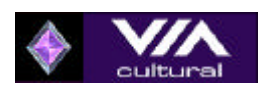

#### **2.5.2.- Acceso al Catálogo**

Zona accesible únicamente en las bibliotecas que hayan contratado el servicio Viacultural, desde ella:

• Los usuarios y lectores de la biblioteca podrán consultar a través de INTERNET los fondos existentes en la biblioteca, obtener listados e informes de las consultas realizadas, descargar registros bibliográficos según norma ISO-2709.

Es la biblioteca la que decide como se realizará el acceso:

- Desde la dirección: http://www.viacultural.net. (véase "Bibliotecas Asociadas").
- A través de la página WEB de la biblioteca, es muy sencillo y sólo tendrá que consultar con el personal técnico de COSPA la dirección correspondiente para realizar el enlace.

La pantalla de consulta dispone de las siguientes opciones:

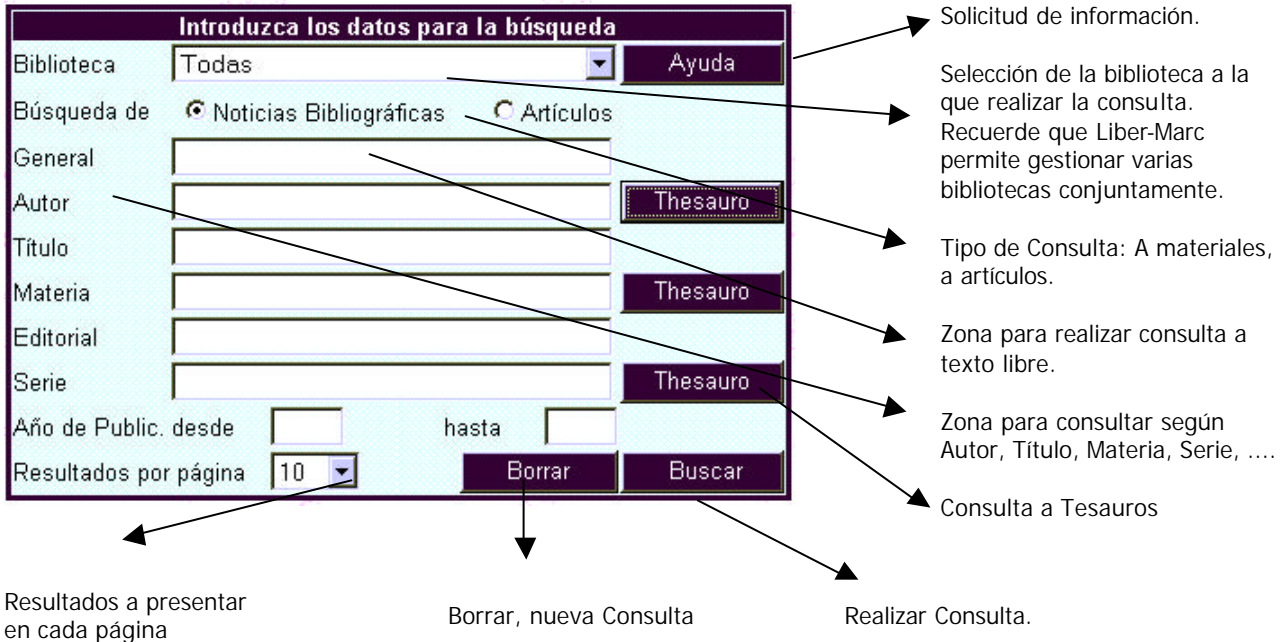

El funcionamiento es muy sencillo, los usuarios de Liber-Marc no deberán tener problemas ya que el funcionamiento es idéntico al del módulo OPAC que está instalado en su biblioteca.

Para los que desconozcan el funcionamiento del mencionado módulo les indicamos como funciona a través de las siguientes pantallas.

Si quiero saber los libros de "Cervantes" que hay en la biblioteca bastará con escribir el término en el campo autor y pulsar "buscar". Pero realizar la consulta de esta forma puede producir ruido ya que puede haber muchos autores que contengan el término "Cervantes".

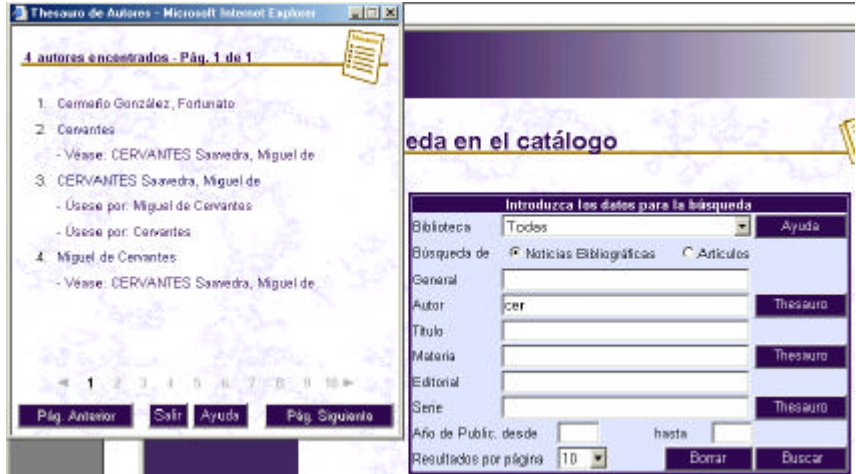

Para evitar este "ruido" el usuario tienen a su disposición la consulta al "Tesauro".

Bastará con escribir el término, o parte del mismo y apoyarse en el Tesauro para visualizar todos los términos que contienen la expresión escrita.

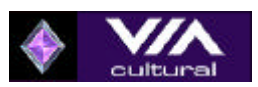

Seleccionando el término correcto ya podemos efectuar nuestra consulta pulsando el icono "buscar".

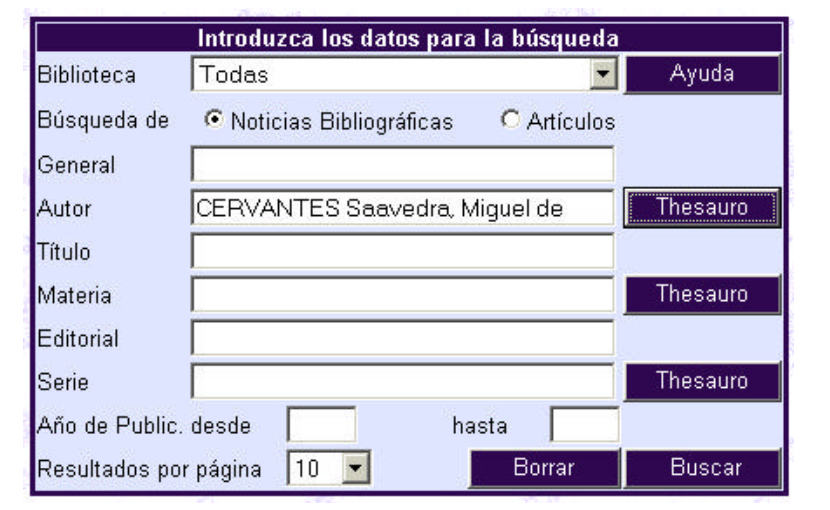

Viacultural nos indicará cuáles son los libros existentes en la biblioteca que cumplen la condición o condiciones indicadas.

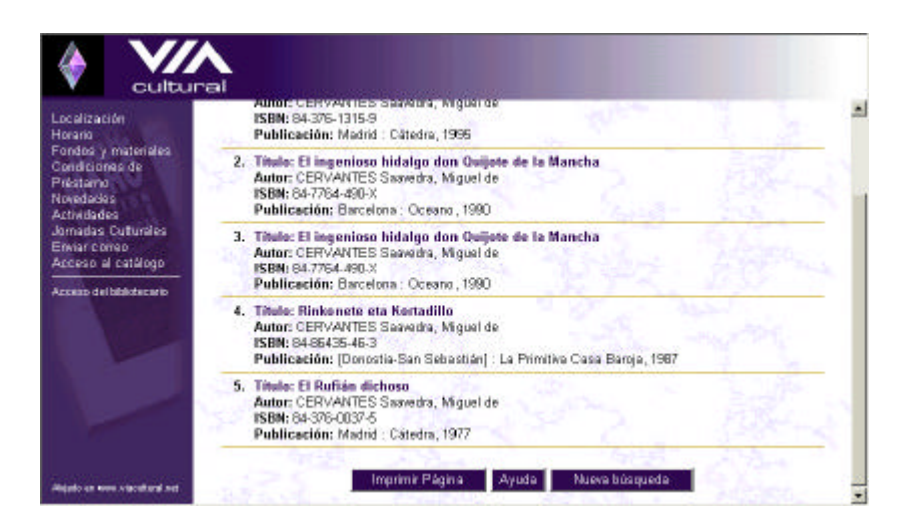

El usuario ahora podrá:

- Imprimir el resultado de la consulta.
- Obtener ayuda, explicaciones, de Viacultural.
- Realizar una nueva búsqueda.
- **Seleccionar una de las descripciones bibliográficas**.

Si deseamos más informción acerca de una descripción bibliográfica sólo habrá que hacer un doble clik sobre ella.

Sobre la misma **Viacultural** nos facilita:

- La descripción bibliográfica en:
	- ˘ Formato ISBD
	- ˘ FormatoEtiqueta.
	- $\overline{P}$  Formato MARC
- De los fondos existentes informa de:
	- □ Biblioteca.<br>□ Sección.
	- Sección.
	- □ Signatura Topográfica.
	- ˘ Situación y disponibilidad.
- La descarga en ISO-2709.
- Imprimir la información en pantalla.
- Solicitar ayuda.
- Salir. Ir a la página anterior.

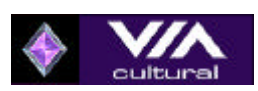

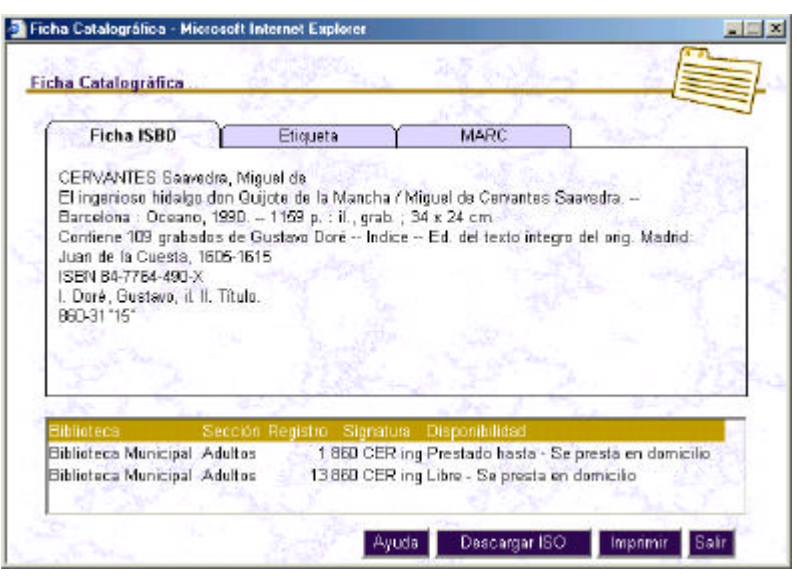

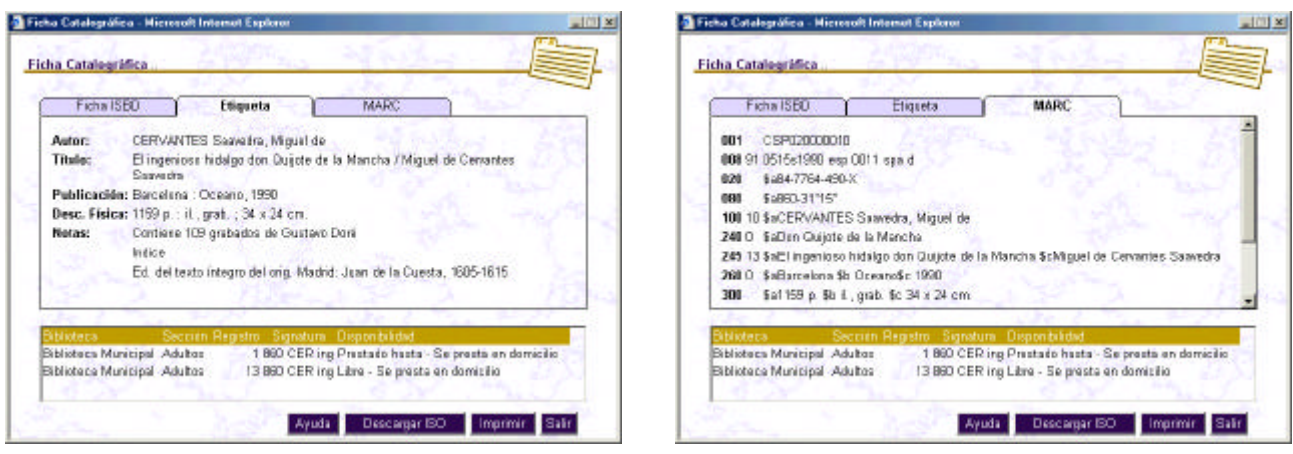

# **2.6.- Enlaces de Interés**

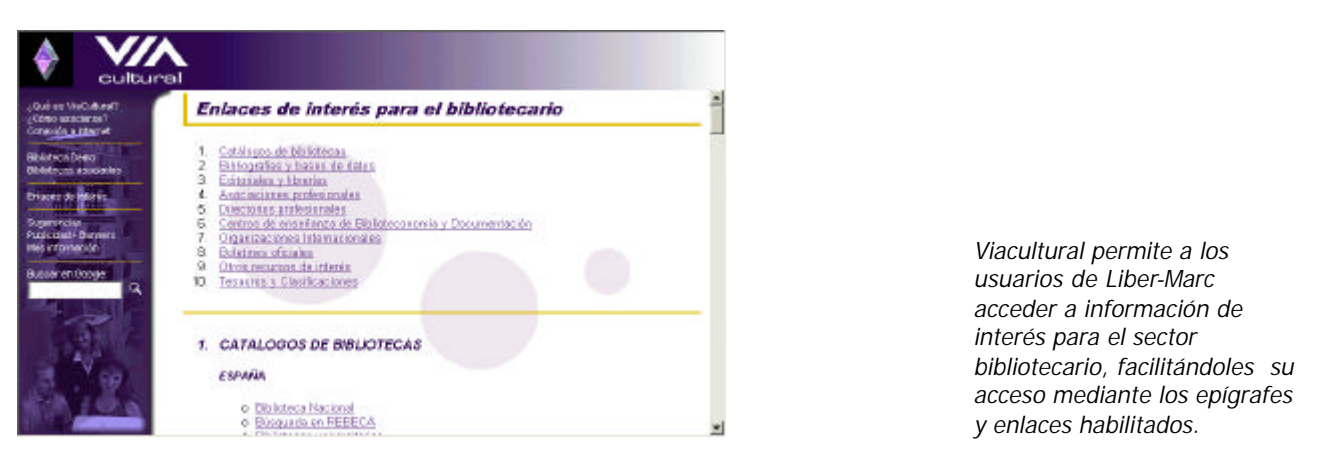

# **2.7.- Información Adicional**

Los usuarios de Liber-Marc y el público en general podrán solicitar más información, hacernos llegar sus sugerencias, etc. mediante los enlaces habilitados a tal fin en Viacultural:

- Sugerencias.
- Publicidad- Banners
- Más información

De una forma sencilla y mediante e-mail se podrá establecer comunicación con COSPA S.A., los correos recibidos serán atendidos por nuestro personal dando la respuesta que en cada caso proceda.

# **2.8.- Buscadores por Internet**

Viacultural incluye uno de los buscadores por Internet más potentes del mercado "Google", una herramienta de gran ayuda para localizar y acceder a cualquier información que se desee.

## **2.9.- Precios del Servicio**

Si Ud. desea recibir un presupuesto actualizado y ajustado a sus necesidades sólo tendrá que contactar con el Departamento Comercial de COSPA S.A., e indicarnos :

- De que fondos dispone su biblioteca, número y tipo.
- Usuarios de la misma, número aproximado y tipos de usuarios.

Con sumo gusto le facilitaremos un presupuesto personalizado y ajustados a sus necesidades y características.

# **VIACULTURAL UNA SOLUCIÓN PARA CADA NECESIDAD**

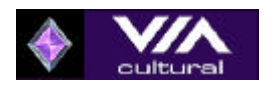